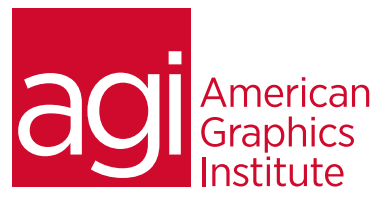

# Adobe Photoshop Training Course – Introduction

*In this Photoshop course you will learn how to properly use Photoshop's tools, discover how to retouch and color correct photographic images, as well as receive an introduction to professional imaging workflows.*

# What you'll learn in this training course

- Tools and Workspace
- Production tips and tricks
- Image editing
- Using Bridge with Photoshop
- Selection techniques
- Painting and Retouching
- Color Correction
- Layers and Masking

### Audience for this training course

This course is designed for media professionals who have little experience working with Photoshop. Advanced Photoshop users with no formal training will also benefit from this class as tips, tricks, keyboard shortcuts and essential foundation skills are covered throughout this class.

### Training course duration

This class is a two-days in length. It runs from 9:30 am- 4:30 pm. Lunch break is approximately from noon - 1:00 pm.

### Training course curriculum

This training course uses lesson files and content from the Photoshop Digital Classroom, which was written and created by our instructors. These training courses are delivered by the same instructors that write this best-selling series.

### Enrolling in this Adobe Photoshop introductory training course

You can register for this training class online at [agitraining.com](http://www.agitraining.com/adobe/photoshop/classes/introduction), or by calling 781-376-6044 or 800-851-9237.

### Locations for this Adobe Photoshop introductory training course

You can attend classes at your training centers located in Boston, New York City, Philadelphia, on site at your office, or on-line. You can select the course location at the time of your registration.

### Private and customized training course options

This training course can be offered as a private class for groups or individuals, and the content can be customized to meet your specific needs. You can call to speak with a training representative at 781-376-6044 or 800-851-9237 to discuss customizing this training course.

### Goals and objectives for this training course

American Graphics Institute is focused on providing high-quality training courses for your professional development. We provide regularly scheduled small group courses along with private or customized training.

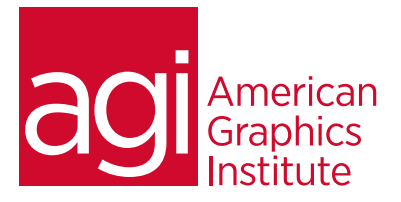

# Adobe Photoshop – Introduction training class topics:

### Lesson 1: Exploring Photoshop

New vector capabilities Filling vector shapes with patterns Adding masks to vector layers Using the new brush tips Saving a new brush Adding strokes to vector images Cloning a vector image Adding layers from other documents Updating text styles Cropping an image

### Lesson 2: Using the workspace

Mini Bridge Tools and panels and their options Hidden tools Navigating the image area Using the Zoom tool Using the Hand tool Working with tabbed windows Screen modes

# Lesson 3: Using Adobe Bridge

Introducing Bridge Navigating through Bridge Using folders Making a Favorite Creating and locating metadata Using the Filter panel Saving a Collection Automation tools Additional Photoshop tools Changing the view

# Lesson 4: Photoshop basics

Opening existing documents Document settings Image size and resolution Combining images Transforming and editing images Removing a background The stacking order of layers Refining edges of copied images Choosing a file format Saving for print and web use

### Lesson 5: Making great selections

The importance of selections The Marquee tools The Magic Wand tool The Lasso tool Adding & subtracting from selections Saving selections The Quick Selection tool Refine Edge Quick Mask Selecting with the Pen tool

### Lesson 6: Painting and retouching

Setting up color settings Comparing RGB and CMYK The Color panel Brush settings Applying color to an image Changing blending modes Retouching images The History panel The Clone Stamp and Healing tools Working with Camera Raw

# Lesson 7: Creating a good image

Choosing color settings Working in RGB Reading a histogram Adding video Making a Curve adjustment Defining the highlight and shadow Adjusting the midtones Setting the neutral Sharpening your image Taking care of red eye

### Lesson 8: Layers

Getting a handle on layers Creating a new blank file Naming your layer Selecting layers Moving layers Layer visibility Locking a layer Using masks in a layer Preserving transparency